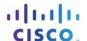

# Packet Tracer - Skills Integration Challenge (Instructor Version)

Instructor Note: Red font color or gray highlights indicate text that appears in the instructor copy only.

# **Topology**

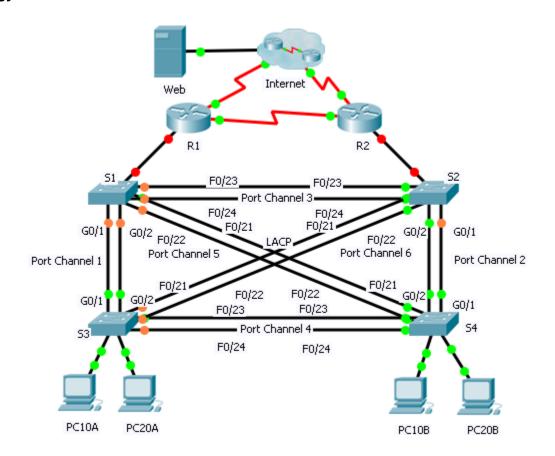

# **Addressing Table**

| Device | Interface | IP Address      | Subnet Mask     | Default Gateway | VLAN Association |
|--------|-----------|-----------------|-----------------|-----------------|------------------|
| R1     | G0/0.1    | 192.168.99.1    | 255.255.255.0   | N/A             | VLAN 99          |
|        | G0/0.10   | 192.168.10.1    | 255.255.255.0   | N/A             | VLAN 10          |
|        | G0/0.20   | 192.168.20.1    | 255.255.255.0   | N/A             | VLAN 20          |
|        | S0/0/0    | 209.165.200.238 | 255.255.255.224 | N/A             | N/A              |
|        | S0/0/1    | 192.168.1.1     | 255.255.255.0   | N/A             | N/A              |
| R2     | G0/0.1    | 192.168.99.2    | 255.255.255.0   | N/A             | VLAN 99          |
|        | G0/0.10   | 192.168.10.2    | 255.255.255.0   | N/A             | VLAN 10          |
|        | G0/0.20   | 192.168.20.2    | 255.255.255.0   | N/A             | VLAN 20          |
|        | S0/0/0    | 192.168.1.2     | 255.255.255.0   | N/A             | N/A              |
|        | S0/0/1    | 209.165.202.158 | 255.255.255.224 | N/A             | N/A              |
| ISP    | S0/0/0    | 209.165.200.225 | 255.255.255.224 | N/A             | N/A              |
|        | S0/0/1    | 209.165.202.129 | 255.255.255.224 | N/A             | N/A              |
| Web    | NIC       | 64.104.13.130   | 255.255.255.252 | 64.104.13.129   | N/A              |
| PC10A  | NIC       | 192.168.10.101  | 255.255.255.0   | 192.168.10.1    | VLAN 10          |
| PC10B  | NIC       | 192.168.10.102  | 255.255.255.0   | 192.168.10.1    | VLAN 10          |
| PC20A  | NIC       | 192.168.20.101  | 255.255.255.0   | 192.168.20.1    | VLAN 20          |
| PC20B  | NIC       | 192.168.20.102  | 255.255.255.0   | 192.168.20.1    | VLAN 20          |

# **Scenario**

In this activity, two routers are configured to communicate with each other. You are responsible for configuring subinterfaces to communicate with the switches. You will configure inter-VLAN routing with RIPv2, VLANs with VTP, trunking, and EtherChannel with PVST. The PCs and Internet devices are all preconfigured.

# Requirements

You are responsible for configuring routers R1 and R2 and switches S1, S2, S3, and S4.

**Note**: Packet Tracer does not allow assigning point values less than 1. Because this activity is checking over 150 items, not all configurations are assigned a point value. Click **Check Results** > **Assessment Items** to verify you have correctly configured all items.

#### Inter-VLAN Routing

On R1 and R2, enable and configure the subinterfaces with the following requirement:

- Configure the appropriate dot1Q encapsulation.
- Configure VLAN 99 as the native VLAN.
- Configure the IP address for the subinterface according to the Addressing Table.

## Routing

Configure RIPv2 using the following requirements:

- o Do not advertise the network connected to the Internet.
- o Disable autosummarization.
- o Disable RIP updates for each subinterface.

#### **VTP and VLANs**

- Configure S1 as the VTP server. Configure all other switches as VTP clients. They are not allowed to create VLANs.
  - o VTP domain is CCNA.
  - o VTP password is **cisco123**.
- Create VLAN 10, 20, and 99 on S1.
- Configure the following static ports for **S1** and **S2**:
  - o F0/1 − 9 as access ports in VLAN 10.
  - o F0/10 19 as access ports in VLAN 20.
  - $\circ$  F0/20 F24 and G0/1 0/2 as the native trunk for VLAN 99.
- Configure the following static ports for S3 and S4:
  - o F0/1 9 as access ports in VLAN 10.
  - o F0/10 − 20 as access ports in VLAN 20.
  - $\circ$  F0/21 F24 and G0/1 0/2 as the native trunk for VLAN 99.

#### **EtherChannels**

- All EtherChannels are configured as LACP.
- All EtherChannels are statically configured to trunk all VLANs including VLAN 99 as the native VLAN.
- Use the following table to configure the appropriate switch ports to form EtherChannels:

| Port Channel | Device: Ports  | Device: Ports  |
|--------------|----------------|----------------|
| 1            | S1: G0/1 – 2   | S3: G0/1 – 2   |
| 2            | S2: G0/1 – 2   | S4: G0/1 – 2   |
| 3            | S1: F0/23 – 24 | S2: F0/23 – 24 |
| 4            | S3: F0/23 – 24 | S4: F0/23 – 24 |
| 5            | S1: F0/21 – 22 | S4: F0/21 – 22 |
| 6            | S2: F0/21 – 22 | S3: F0/21 - 22 |

# **Spanning Tree**

• Configure per-VLAN rapid spanning tree mode for all switches.

Configure spanning tree priorities according to the table below:

| Device | VLAN 10 Priority | VLAN 20 Priority |
|--------|------------------|------------------|
| S1     | 4096             | 8192             |
| S2     | 8192             | 4096             |
| S3     | 32768            | 32768            |
| S4     | 32768            | 32768            |

# Connectivity

All PCs should be able to ping the Web and other PCs.

# **Scripts**

# Router R1

```
!R1
enable
configure t
interface GigabitEthernet0/0
no shut
interface GigabitEthernet0/0.1
 encapsulation dot1Q 99 native
ip address 192.168.99.1 255.255.255.0
interface GigabitEthernet0/0.10
 encapsulation dot1Q 10
ip address 192.168.10.1 255.255.255.0
interface GigabitEthernet0/0.20
 encapsulation dot1Q 20
ip address 192.168.20.1 255.255.255.0
router rip
version 2
network 192.168.1.0
network 192.168.10.0
network 192.168.20.0
network 192.168.99.0
passive-interface GigabitEthernet0/0.1
passive-interface GigabitEthernet0/0.10
passive-interface GigabitEthernet0/0.20
no auto-summary
end
copy run start
```

# Router R2

```
!R2
enable
configure t
interface GigabitEthernet0/0
no shut
interface GigabitEthernet0/0.1
encapsulation dot1Q 99 native
ip address 192.168.99.2 255.255.255.0
interface GigabitEthernet0/0.10
encapsulation dot1Q 10
ip address 192.168.10.2 255.255.255.0
!
interface GigabitEthernet0/0.20
encapsulation dot1Q 20
ip address 192.168.20.2 255.255.255.0
router rip
version 2
network 192.168.1.0
network 192.168.10.0
network 192.168.20.0
network 192.168.99.0
passive-interface GigabitEthernet0/0.1
passive-interface GigabitEthernet0/0.10
passive-interface GigabitEthernet0/0.20
no auto-summary
end
copy run start
```

## Switch S1

enable
configure t
vtp mode server
vtp domain CCNA
vtp password ciscol23
vlan 10
vlan 20
vlan 99
exit
interface range f0/1 - 9
switchport mode access
switchport access vlan 10
inte range f0/10 - 19

```
switchport mode access
switchport access vlan 20
interface range f0/20 - 24, g0/1-2
switchport mode trunk
switchport trunk native vlan 99
interface range q0/1 - 2
channel-group 1 mode active
interface range f0/21 - 22
channel-group 5 mode active
interface range f0/23 - 24
channel-group 3 mode active
interface po 1
switchport mode trunk
switchport trunk native vlan 99
interface po 3
switchport mode trunk
switchport trunk native vlan 99
interface po 5
switchport mode trunk
switchport trunk native vlan 99
!
spanning-tree mode rapid-pvst
spanning-tree vlan 10 priority 4096
spanning-tree vlan 20 priority 8192
end
copy run start
```

#### Switch S2

```
!S2
enable
configure t
vtp mode client
vtp domain CCNA
vtp password cisco123
interface range f0/1 - 9
switchport mode access
switchport access vlan 10
inte range f0/10 - 19
switchport mode access
switchport access vlan 20
inte range f0/20 - 24, g0/1-2
switchport mode trunk
switchport trunk native vlan 99
interface range g0/1 - 2
channel-group 2 mode active
interface range f0/21 - 22
```

```
channel-group 6 mode active
interface range f0/23 - 24
channel-group 3 mode active
interface po 2
switchport mode trunk
switchport trunk native vlan 99
interface po 3
switchport mode trunk
switchport trunk native vlan 99
interface po 6
switchport mode trunk
switchport trunk native vlan 99
spanning-tree mode rapid-pvst
spanning-tree vlan 10 priority 8192
spanning-tree vlan 20 priority 4096
end
copy run start
```

## Switch S3

```
!S3
enable
configure t
vtp mode client
vtp domain CCNA
vtp password cisco123
interface range f0/1 - 9
switchport mode access
switchport access vlan 10
inte range f0/10 - 20
switchport mode access
switchport access vlan 20
inte range f0/21 - 24, g0/1-2
switchport mode trunk
switchport trunk native vlan 99
1
interface range g0/1 - 2
channel-group 1 mode active
interface range f0/21 - 22
channel-group 6 mode active
interface range f0/23 - 24
channel-group 4 mode active
interface po 1
switchport mode trunk
switchport trunk native vlan 99
interface po 4
switchport mode trunk
```

```
switchport trunk native vlan 99
interface po 6
switchport mode trunk
switchport trunk native vlan 99
!
spanning-tree mode rapid-pvst
spanning-tree vlan 10 priority 32768
spanning-tree vlan 20 priority 32768
end
copy run start
```

#### Switch S4

```
!S4
enable
configure t
vtp mode client
vtp domain CCNA
vtp password cisco123
interface range f0/1 - 9
switchport mode access
switchport access vlan 10
inte range f0/10 - 20
switchport mode access
switchport access vlan 20
inte range f0/21 - 24, g0/1-2
switchport mode trunk
switchport trunk native vlan 99
interface range g0/1 - 2
channel-group 2 mode active
interface range f0/21 - 22
channel-group 5 mode active
interface range f0/23 - 24
channel-group 4 mode active
interface po 2
switchport mode trunk
switchport trunk native vlan 99
interface po 4
switchport mode trunk
 switchport trunk native vlan 99
interface po 5
switchport mode trunk
switchport trunk native vlan 99
spanning-tree mode rapid-pvst
spanning-tree vlan 10 priority 32768
spanning-tree vlan 20 priority 32768
end
copy run start
```